# ACFA Intellect

# Aritech Integration Module Settings Guide

| 1. Aritech Integration Module Settings Guide                                |
|-----------------------------------------------------------------------------|
| 1.1 Introduction into Aritech Integration Module Settings Guide             |
| 1.2 Supported hardware and licensing of the Aritech integration module 3    |
| 1.3 Configuration of the Aritech integration module                         |
| 1.3.1 Configuration procedure for the Aritech integration module 4          |
| 1.3.2 Configure the connection of the Aritech FSA to the ACFA Intellect     |
| software package                                                            |
| 1.3.3 Create objects of the Aritech devices                                 |
| 1.4 Working with the Aritech integration module                             |
| 1.4.1 General information about working with the Aritech integration module |
|                                                                             |
| 1.4.2 Controlling the Aritech controller                                    |

# **Aritech Integration Module Settings Guide** Introduction into Aritech Integration Module Settings Guide

#### On the page:

- Purpose of the document
- General information about the Aritech
- integration module

## **Purpose of the document**

The Aritech integration module settings guide is a reference manual designed for Aritech Module configuration technicians and operators. This module functions as part of fire and security alarm system which has been built on the ACFA Intellect Software System.

This Guide presents the following materials:

- 1. general information about the Aritech module;
- 2. Aritech module settings;
- 3. working with the *Aritech* module.

### General information about the Aritech integration module

The *Aritech* integration module is part of the *FSA* system built on the basis of the *ACFA Intellect* Software System. It is designed to control and manage devices of the *Aritech* FSA. Configuring devices of the *Aritech* FSA in the *ACFA Intellect* software package is impossible.

Before start the working of the *Aritech* integration module install hardware on the secured object and configure the system in the vendor software.

#### Note.

Detailed information about the Aritech can be found in the official documentation (manufacturer "UTC Fire & Security").

# Supported hardware and licensing of the Aritech integration module

| Manufacturer         | Aritech<br>109383, Moscow, Peschaniy career, bld. 385-861<br>Bydgoszcz, Poland<br>E-mail: info@aritech.pro<br>Тел.: (495) 785-43-41, (495) 036-8694<br>www.aritech.pro |
|----------------------|----------------------------------------------------------------------------------------------------|
| Integration type     | Protocol                                                                                                    |
| Equipment connection | RS-232                                                                                                    |

#### Supported equipment

| Equipment | Function | Features |
|-----------|----------|----------|
|-----------|----------|----------|

| FP2000 | Address and analog control and indicating equipment | Number of alarm loops 8<br>Possibility to connect no-address<br>devices<br>Number of devices in loop 128<br>Number of devices in equipment 512<br>Standard outputs OUT1 - OUT4<br>Programmed outputs OUT5 - OUT8 |
|--------|-----------------------------------------------------|----------------------------------------------------------------------------------------------------|
|--------|-----------------------------------------------------|----------------------------------------------------------------------------------------------------|

#### Protection Parent object.

# Configuration of the Aritech integration module

## Configuration procedure for the Aritech integration module

The Aritech integration module is configured as follows:

- 1. Configure the connection of the Aritech FSA to the ACFA Intellect software package.
- 2. Create objects of Aritech devices.

# Configure the connection of the Aritech FSA to the ACFA Intellect software package

To configure the connection of the *Aritech* FSA to the *ACFA Intellect* software package, do the following:

1. Create the **Aritech** object on the basis of the **Computer** object on the **Hardware** tap of the **System settings** dialog window.

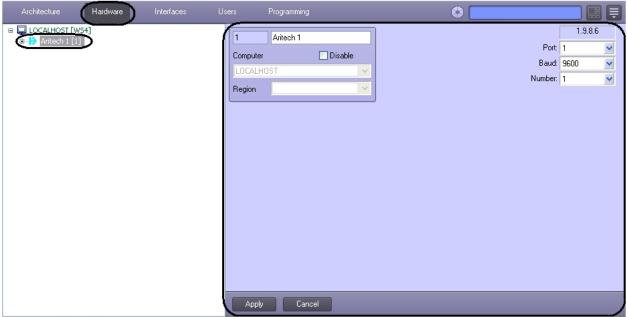

2. Set the connection parameters on settings panel of the Aritech object:

| 1 A       | Aritech 1 | 1.9.8.6               |
|-----------|-----------|-----------------------|
| Computer  | 🗌 Disable | 1 Port 1 2 Baud: 9600 |
| LOCALHOST | ۲<br>۲    | 3 Number: 1           |
| Region    | *         |                       |
|           |           | ,<br>,                |
|           |           |                       |
|           |           |                       |
|           |           |                       |
|           |           |                       |
|           |           |                       |
|           |           |                       |
|           |           |                       |
|           |           |                       |
|           |           |                       |
| 4         |           |                       |
|           | Cancel    |                       |

- 1. From the **Port:** drop-down list select the port of connection the *Aritech* controller to the *ACFA Intellect* software package (1).
- 2. From the **Baud:** drop-down list select the speed of controller's connection (2).
- 3. From the **Number:** drop-down list select the number of the connected *Aritech* controller (**3**).
- 3. Click the **Apply** button (**4**).

Configuring the connection of the Aritech FSA to the ACFA Intellect software package is completed.

## **Create objects of the Aritech devices**

The following elements of the *Aritech* FSA system are available in the *ACFA Intellect* software package: input relay (**Aritec h Input** object), hardware loops (**Aritech Loop** object), armed zones (**Aritech Zone** object) and sensors (**Aritech Sensor** object).

Aritech Area, Aritech Input, Aritech Loop and Aritech Output objects are created on the basis of the Aritech object.

Aritech Zone object is created on the basis of the Aritech Area object.

Aritech Sensor object is created on the basis of the Aritech Loop object.

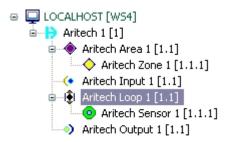

# Working with the Aritech integration module General information about working with the Aritech integration module

The following interface objects are used for working with *Aritech* integration module:

- 1. Map;
- 2. Events protocol.

Information about **Map** and **Events protocol** interface objects' configuration is given in the Intellect Software Package: Administrator's Guide.

Working with these interface objects is given in details in Intellect Software Package: Operator's Guide.

## **Controlling the Aritech controller**

Controlling *the Aritech* controller is carried out in **Map** interactive window using feature menu of **Aritech** object.

| Aritech 1[1]   |
|----------------|
| Silence buzzer |
| Reset          |

Control the Aritech controller:

| Menu command   | Performed function                          |
|----------------|---------------------------------------------|
| Silence buzzer | Turn off the sound notification about alarm |
| Reset          | Restart the controller                      |